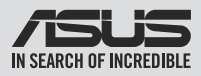

## **Quick Installation Guide**

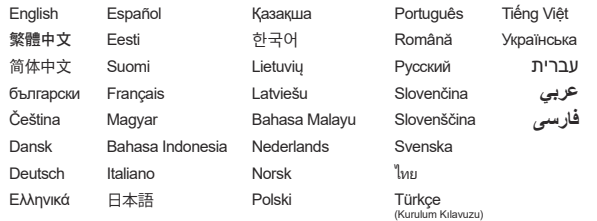

Model / нормативная модель : SDRW-08V1M-U

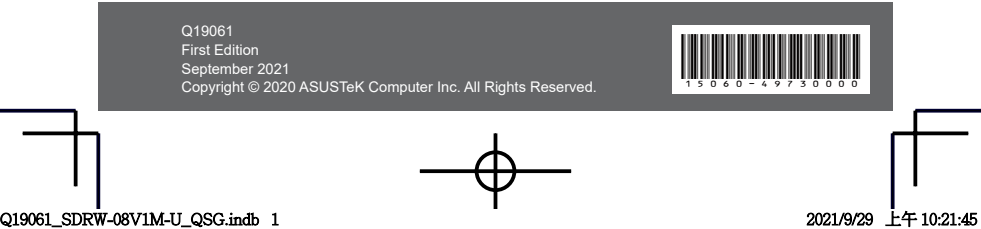

## **Contents**

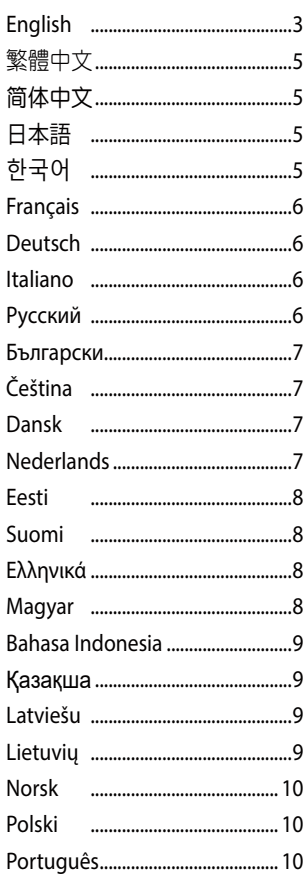

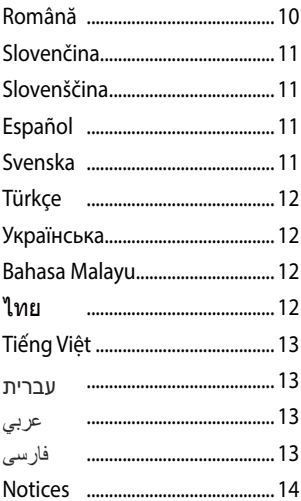

2021/9/29 上午 10:21:47

## **Installing the external Optical Drive**

#### **Using the USB Type-C**® **cable**

Models: SDRW-08V1M-U

- 1. Open up the USB Type-C® cable compartment cover.
- 
- English

2. Pull out the USB Type-C® cable.

- 3. Connect the USB Type-C® cable to a USB Type-C® port on your computer.
- 4. (For Windows only) Press the **Eject** button to open the optical drive tray.

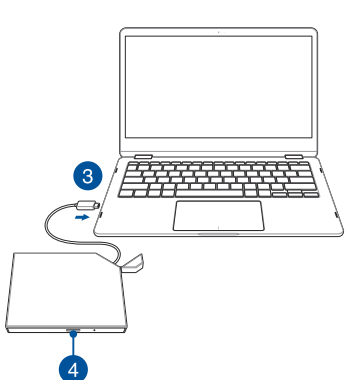

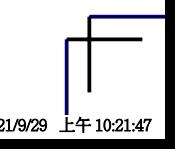

3

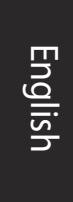

#### **Packing up the USB Type-C**® **cable**

1. Push the section of the cable closest to the cable compartment in first, then gradually push the cable into the compartment.

2. Close up the USB Type-C® cable compartment cover.

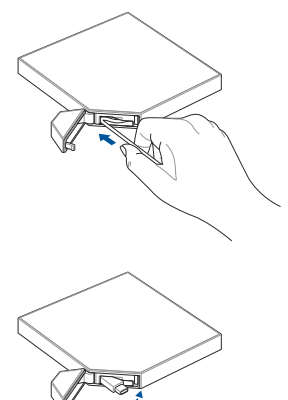

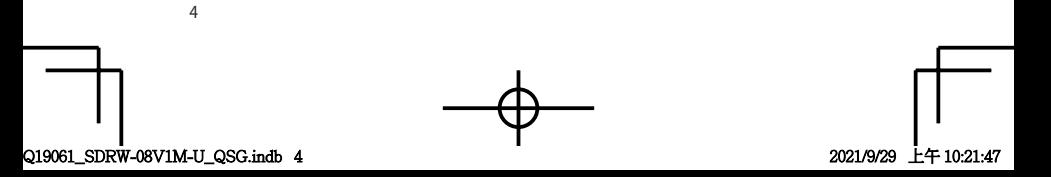

#### 安裝外接式光碟機

#### 使用 USB Type-C**®** 連接線

- 適用型號:*SDRW-08V1M-U*<br>1. 打開 USB Type-C® 連接線插槽護蓋。
- 
- 
- 2. 將 USB Type-C® 連接線拉出。<br>3. 將連接線上的 USB Type-C® 接頭連接到電腦的 USB Type-C® 連接埠。<br>4. (僅適用於 Windows® 系統)按下**退出**按鈕以彈出光碟機托盤。

#### 收入 USB Type-C**®** 連接線

- 1. 先將靠近插槽部分的連接線推入插槽,再將剩餘部分緩慢推入插槽。<br>2. 闔上 USB Type-C® 連接線插槽護蓋。
- 

#### 安裝外置光驅

#### 使用 USB Type-C® 数据线<br>适用型号:*SDRW-08V1M-U*

- 
- 1. 打开 USB Type-C® 数据线插槽护盖。<br>2. 将 LISB Type-C® 数据线拉出。
- 
- 2. 将 USB Type-C® 数据线拉出。<br>3. 将数据线上的 USB Type-C® 接头连接到电脑的 USB Type-C® 接口。<br>4. (仅适用于 Windows® 系统)按下【退出】按钮以弹出光驱托盘。
- 收入 USB Type-C® 數據線
- 1. 先将靠近插槽部分的数据线推入插槽,再将剩余部分缓慢推入插槽。<br>2. 合上 USB Type-C® 数据线插槽护盖。
- 

#### **外付け光学ドライブの取り付け**

**USB Type-C® ケーブルを使用する** 対象モデル: SDRW-08V1M-U

- 
- 
- 
- 1. USB Type-C® ケーブル収納部のカバーを開きます。<br>2. USB Type-C® ケーブル収納部のカバーを開きます。<br>4. **イジェクトボタン**を押してディスクトレイを開きます。(macOS ではイジェクトボタンは使用できません)

#### **USB Type-C® ケーブルを収納する**

- 1. USB Type-C® ケーブルの根元を収納部に差し込み、ゆっくりと押し込んでケーブルを収納します。<br>2. USB Type-C® ケーブル収納部のカバーを閉じます。
- 

#### **외부 광 드라이브 설치**

### **제공된 USB Type-C® 케이블 사용** 모델: SDRW-08V1M-U

- 
- 
- 1. USB Type-C® 케이블의 컴파트먼트 커버 열기.<br>2. 제공된 USB Type-C® 커네블을 당겨 빼냅니다.<br>3. 제공된 USB Type-C® 커네리를 컴퓨터에 있는 USB Type-C® 포트에 연결합니다.<br>4. (Windows만 해당) **꺼내기** 버튼을 눌러 광 드라이브 트레이를 엽니다.

#### **제공된 USB Type-C® 케이블 정리**

- 1. 컴파트먼트와 가까운 쪽에 있는 케이블을 먼저 밀어서 넣은 후 컴파트먼트 안으로 케이블 전체를 넣어주세요. 2. USB Type-C® 케이블의 컴파트먼트 커버 닫기.
- 

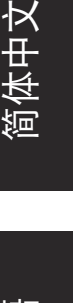

繁體中文

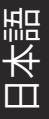

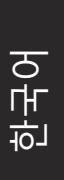

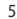

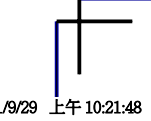

#### Q19061\_SDRW-08V1M-U\_QSG.indb 5 19061\_SDRW-08V1M-U\_QSG.indb 2021/9/29 上午 10:21:48

#### **Installation du lecteur optique externe**

#### **Utilisation du câble USB Type-C®** Modèle : SDRW-08V1M-U

- 1. Ouvrez le couvercle du compartiment du câble USB Type-C®.<br>2. Tirez le câble USB Type-C®
- 2. Tirez le câble USB Type-C®.<br>3. Connectez le câble USB Type
- 
- 3. Connectez le câble USB Type-C® au port USB Type-C® de votre ordinateur. 4. (Pour Windows® uniquement) Appuyez sur le bouton d'**Éjection** pour éjecter le plateau du lecteur optique.

#### **Ranger le câble USB Type-C®**

- 1. Poussez d'abord la section du câble la plus proche du compartiment, puis poussez progressivement le câble dans le compartiment.<br>2. Fermez le couvercle du compartiment du câble USB Type-C®.
- 

# Deu

Italiano

Русский

Français

#### **Installieren des externen optischen Laufwerks**

#### **USB Typ-C-Kabel verwenden** Modelle: SDRW-08V1M-U

- 1. Öffnen Sie die Abdeckung des USB Typ-C-Kabelfachs.
- 
- 2. Ziehen Sie das USB Typ-C-Kabel heraus. 3. Verbinden Sie das USB Typ-C-Kabel mit einem USB Typ-C-Anschluss Ihres Computers.
- 4. (Nur für Windows) Drücken Sie die **Auswurftaste**, um das Fach des optischen Laufwerks zu öffnen.

#### **USB Typ-C-Kabel einpacken**

- 1. Schieben Sie zuerst den Kabelabschnitt ein, der dem Kabelfach am nächsten ist, und drücken Sie dann das Kabel nach und nach in das Fach.
- 2. Schließen Sie die Abdeckung des USB Typ-C-Kabelfachs.

#### **Installazione dell'unità ottica esterna**

**Uso del cavo USB Type-C®**

#### Modelli: SDRW-08V1M-U

- 1. Aprire il coperchio del vano cavo USB Type-C®.<br>2. Estrarre il cavo USB Type-C®
- 2. Estrarre il cavo USB Type-C®.<br>2. Collegare il cavo USB Type-C®.
- 3. Collegare il cavo USB Type-C® ad una porta USB Type-C® sul computer. 4. (Solo per Windows) Premere il tasto **Eject** (Espelli) per aprire il cassetto dell'unità ottica.
- 

#### **Conservazione del cavo USB Type-C®**

- 1. Spingere prima la sezione del cavo più vicina al vano cavi, quindi spingere gradualmente il cavo all'interno del vano. 2. Chiudere il coperchio del vano cavi USB Type-C®.
- 

#### **Установка внешнего оптического привода Использование кабеля USB Type-C**

Модели: SDRW-08V1M-U

- 
- 1. Откройте крышку отсека для кабеля USB Type-C.
- 2. Вытащите кабель USB Type-C.<br>3. Полключите кабель USB Type 3. Подключите кабель USB Type-C к порту USB Type-C компьютера.
- 4. (Только для Windows) Нажмите кнопку **Извлечь** для открытия лотка оптического привода.

#### **Упаковка кабеля USB Type-C**

- 1. Сначала протолкните ближайшую к отсеку часть кабеля, затем постепенно протолкните кабель в отсек. 2. Закройте крышку отсека для кабеля USB Type-C.
- 

6

Q19061\_SDRW-08V1M-U\_QSG.indb 6 19061\_SDRW-08V1M-U\_QSG.indb 2021/9/29 上午 10:21:48

#### **Инсталиране на външно оптично устройство**

**Използване на кабел USB Type-C®**

Модели: SDRW-08V1M-U

- 1. Отворете капака на отделението за кабели USB Type-C®.<br>2. Издървайте кабела USB Type-C®
- 2. Издърпайте кабела USB Type-C®.<br>3. Свържете кабела USB Type-C® къ
- 3. Свържете кабела USB Type-C® към порт USB Type-C® на Вашия компютър. 4. (Само за Windows) Натиснете бутона **Eject (Изваждане)**, за да отворите тавата на оптичното устройство.

#### **Прибиране на кабела USB Type-C®**

- 1. Първо вкарайте частта на кабела, намираща се най-близо до отделението за кабели, после постепенно вкарайте останалата част от кабела в отделението.
- 2. Затворете капака на отделението за кабели USB Type-C®.

#### **Instalace externí optické jednotky**

**Použití kabelu USB Type-C®**

- Modely: SDRW-08V1M-U
- 1. Ótevřete kryt přihrádky kabelu USB Type-C®.<br>2. Vytáhněte kabel USB Type-C®.
- 2. Vytáhněte kabel USB Type-C®. 3. Připojte kabel USB Type-C® k portu USB Type-C® na počítači.
- 4. (pouze systém Windows) Stisknutím tlačítka **Eject** (Vysunout) otevřete přihrádku optické jednotky.

#### **Uložení kabelu USB Type-C®**

- 1. Nejdříve zasuňte část kabelu, která se nachází nejblíže přihrádce, a potom postupně zasuňte celý kabel do přihrádky.
- 2. Zavřete kryt přihrádky kabelu USB Type-C®.

#### **Installation af det eksterne optiske drev**

**Sådan bruges USB Type-C® kablet**

- Modeller: SDRW-08V1M-U
- 1. Åbn dækslet til kammeret med USB Type-C® kablet.<br>2. Frask USB Type-C® kablet ud.
- 2. Træk USB Type-C® kablet ud.<br>3. Tilslut USB Type-C® kablet til.
- 3. Tilslut USB Type-C® kablet til en USB Type-C® porten på din computer. 4. (Kun i Windows) Tryk på **Skub ud** for, at åbne bakken til det optiske drev.

#### **Sådan pakkes USB Type-C® kablet sammen**

- 1. Tryk først delen af kablet, der er tættest på kammeret, ind. Tryk derefter gravidst kablet ind i kammeret.
- 2. Tryk først delen af kablet, der er tættest på samme.<br>2. Luk dækslet til kammeret med USB Type-C® kablet.

#### **Het externe optische station installeren**

#### **De USB Type-C®-kabel gebruiken**

Modellen: SDRW-08V1M-U

- 1. Open de klep van het USB Type-C®-kabelcompartiment.<br>2. Trek de USB Type-C®-kabel eruit.
- 2. Trek de USB Type-C®-kabel eruit.<br>3. Sluit de USB Type-C®-kabel aan o
- 3. Sluit de USB Type-C®-kabel aan op een USB Type-C®-poort op uw computer.<br>4. (Alleen voor Windows) Druk op de knop **Fiert (Hitwernen)** om de schijflade
- 4. (Alleen voor Windows) Druk op de knop **Eject (Uitwerpen)** om de schijflade van het optische station te openen.

#### **De USB Type-C®-kabel verpakken**

- 1. Duw het gedeelte van de kabel het dichtst bij het kabelcompartiment er het eerst in, en duw de kabel dan geleidelijk in het compartiment.
- 2. Sluit de klep van het USB Type-C®-kabelcompartiment.

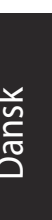

Български

Čeština

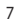

Nederlands

## **Välise optilise seadme paigaldamine**

**USB Type-C© kaabli kasutamine** Mudelid: CDRW-08V1M-U

- 1. Avage USB Type-C<sup>o</sup> kaablipesa kate.
- 2. Tõmmake USB Type-C© kaabel välja.
- 
- 3. Ühendage USB Type-C© kaabel oma arvuti USB Type-C© porti. 4. (Ainult Windowsi korral) Vajutage nuppu **Eject (Väljutus)**, et optilise seadme salv avada.

#### **USB Type-C© kaabli kokkupakkimine**

- 1. Suruge esmalt sisse see kaabli osa, mis on kaablipesale kõige lähemal, seejärel suruge ülejäänud kaabel järk-järgult kaablipessa<br>2. Sulgege USB Type-C® kaablipesa kate.
- 

# Suomi

ελληνικά

Eesti

#### **Ulkoisen optisen aseman asentaminen**

**USB Type-C® -kaapelin käyttö** Mallit: SDRW-08V1M-U

- 1. Avaa USB Type-C® -kaapelilokeron kansi.
- 
- 2. Vedä USB Type-C® -kaapeli ulos. 3. Liitä USB Type-C® -kaapeli tietokoneen USB Type-C® -porttiin.
- 4. (Vain Windows) Paina **Poistopainiketta** avataksesi optisen aseman levykelkan.

#### **USB Type-C® -kaapelin kokoaminen**

- 1. Työnnä kaapelilokeroa lähinnä olevaa kaapelin osaa ensin, työnnä sitten vähitellen kaapeli lokeroon. 2. Sulje USB Type-C® -kaapelilokeron kansi.
	-

#### **Εγκατάσταση εξωτερικής μονάδας οπτικού δίσκου Χρήση του καλωδίου USB Type-C®**

Μοντέλα: SDRW-08V1M-U

- 1. Ανοίξτε το κάλυμμα του διαμερίσματος του καλωδίου USB Type-C®. 2. Τραβήξτε έξω το καλώδιο USB Type-C®.
- 
- 
- 3. Συνδέστε το καλώδιο USB Type-C® σε μια θύρα USB Type-C® του υπολογιστή σας.<br>4. (Μόνο για Windows) Πατήστε το κουμπί **Eject** (Εξαγωγή) για να ανοίξετε την υποδοχή της μονάδας οπτικού δίσκου

#### **Αποθήκευση του καλωδίου USB Type-C®**

- 1. Σπρώξτε πρώτα μέσα το τμήμα του καλωδίου που βρίσκεται πιο κοντά στο διαμέρισμα καλωδίου και, στη συνέχεια, σπρώξτε το καλώδιο σταδιακά μέσα στο διαμέρισμα.
- 2. Κλείστε το κάλυμμα του διαμερίσματος του καλωδίου USB Type-C®.

# Magyar Modellek: SDRW-08V1M-U

#### **A külső optikai meghajtó üzembe helyezése**

**Az USB Type-C®-kábel használata**

- 
- 1. Nyissa fel az USB Type-C®-kábel rekeszének fedelét.<br>2. Húzza ki az USB Type-C®-kábelt.
- 2. Húzza ki az USB Type-C®-kábelt.
- 3. Csatlakoztassa az USB Type-C®-kábelt a számítógép egyik USB Type-C®-aljzatához. 4. (Windows esetén) Az optikai meghajtótálca kinyitásához nyomja meg a **Kiadás** gombot.

#### **Az USB Type-C®-kábel elcsomagolása**

1. Először tolja be a kábelnek a kábelrekeszhez legközelebbi szakaszát, majd fokozatosan tolja be a kábelt a rekeszbe<br>2. Zárja le az USB Type-C®-kábel rekeszének fedelét.

8

Q19061\_SDRW-08V1M-U\_QSG.indb 8 19061\_SDRW-08V1M-U\_QSG.indb 2021/9/29 上午 10:21:48

#### **Memasang Drive Optik eksternal**

#### **Menggunakan kabel USB Type-C®**

#### SORIAL ORIGINALI

- 1. Buka penutup kompartemen kabel USB Type-C®.<br>2. Tarik kabel USB Type-C®
- 2. Tarik kabel USB Type-C<sup>®</sup><br>3. Sambungkan kabel USB
- 3. Sambungkan kabel USB Type-C® ke port USB Type-C® pada komputer Anda. 4. (Hanya untuk Windows) Tekan tombol **Keluarkan** untuk membuka baki drive optik.

#### **Mengemas kabel USB Type-C®**

- 1. Dorong bagian kabel yang terdekat ke kompartemen kabel terlebih dulu, lalu sedikit demi sedikit dorong kabel ke kompartemennya. 2. Tutup penutup kompartemen kabel USB Type-C®.
- 

#### **Сыртқы оптикалық жетекті орнату**

#### **USB Type-C® кабелін пайдалану**

Үлгілер: SDRW-08V1M-U

- 1. USB Type-C® кабелі бөлімінің қақпағын ашыңыз.
- 2. USB Type-C® кабелін тартып шығарыңыз.
- 3. USB Type-C® кабелін компьютердегі USB Type-C® портына жалғаңыз. 4. (Тек Windows үшін) Оптикалық жетек науасын ашу үшін, **Шығару** түймесін басыңыз.
- 

#### **USB Type-C® кабелін жинау**

- 1. Алдымен кабель бөліміне жақын кабель бөлігін итеріп, кабельді оның бөліміне біртіндеп итеріңіз.
- 2. USB Type-C® кабелі бөлімінің қақпағын жабыңыз.

#### **Ārējā optiskā diskdziņa uzstādīšana**

**USB Type-C® kabeļa izmantošana**

#### Modeli: SDRW-08V1M-U

- 1. Atveriet USB Type-C® kabeļa nodalījuma pārsegu.<br>2. Izvelciet USB Type-C® kabeli
- 2. Izvelciet USB Type-C® kabeli.<br>2. Izvelciet USB Type-C® kabeli.
- 3. Pievienojiet USB Type-C® kabeli datora USB Type-C® pieslēgvietai.<br>4. (Tikai operētāisistēmai Windows) Nospiediet pogu Eiect. lai atvēr 4. (Tikai operētājsistēmai Windows) Nospiediet pogu **Eject**, lai atvērtu optiskā diskdziņa tekni.

#### **USB Type-C® kabeļa iepakošana**

- 1. Vispirms nospiediet kabeļa daļu, kas atrodas vistuvāk kabeļa nodalījumam, pēc tam pakāpeniski iebīdiet kabeli nodalījumā.<br>2. Aizveriet USB Type-C® kabeļa nodalījuma pārsegu.
- 

#### **Išorinio optinio diskų įrenginio montavimas**

**"C®" tipo USB kabelio naudojimas**

Modeliai: SDRW-08V1M-U

- 1. Atidarykite "C®" tipo USB kabelio skyriaus dangtelį.<br>2. lštraukite "C®" tipo USB kabeli.
- 
- 2. Ištraukite "C®" tipo USB kabelį.<br>3. Prijunkite "C®" tipo USB kabelį prie kompiuterio "C®" tipo USB jungties.
- 4. (Tik "Windows") Norėdami atidaryti optinio diskų įrenginio dėklą, paspauskite mygtuką "**Eject**" (Išstumti).

#### **"C®" tipo USB kabelio sudėjimas**

- 1. Pradėdami nuo arčiausiai kabelio skyriaus esančios kabelio dalies, palaipsniui sudėkite į skyrių visą kabelį<br>2. Uždarykite "C®" tipo USB kabelio skyriaus dangtelį.
- 

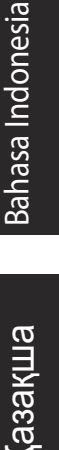

Latviešu

Lietuvių

#### **Installere den eksterne optiske stasjonen Bruke USB Type-C®-kabel**

#### Modeller: SDRW-08V1M-U

- 1. Åpne dekselet til USB Type-C®-kabelrommet.<br>2. Frekk ut USB Type-C®-kabelrommet.
- 2. Trekk ut USB Type-C®-kabelen.<br>3. Koble USB Type-C®-kabelen til
- 3. Koble USB Type-C®-kabelen til en USB Type-C®-port på datamaskinen. 4. (Bare for Windows) Trykk **Utløserknappen** for å åpne skuffen til den optiske stasjonen.
- 

#### **Pakke ut USB Type-C®-kabelen**

- 1. Skyv inn den delen av kabelen som er nærmest kabelrommet først, og skyv deretter kabelen gradvis inn i rommet. 2. Lukk dekselet til USB Type-C®-kabelrommet.
- 

# Polski

Português

Norsk

#### **Instalacja zewnętrznej stacji dysków optycznych Korzystanie z kabla USB Type-C®**

#### Modele: SDRW-08V1M-U

- 1. Otwórz pokrywę wnęki na kabel USB Type-C®.
- 
- 2. Wyciągnij kabel USB Type-C®. 3. Podłącz kabel USB Type-C® do portu USB Type-C® w komputerze.
- 4. (Tylko w systemie Windows) Naciśnij przycisk **Eject (Wysuń)**, aby otworzyć tacę stacji dysków optycznych.

#### **Chowanie kabla USB Type-C®**

1. Wciśnij najpierw część kabla znajdującą się przy wnęce, a następnie wepchnij stopniowo pozostały kabel do wnęki. 2. Zamknij pokrywę wnęki na kabel USB Type-C®.

#### **Instalar a unidade ótica externa**

**Utilizar o cabo USB Type-C®** Modelos: SDRW-08V1M-U

- 1. Abra a tampa do compartimento do cabo USB Type-C®.
- 
- 2. Remova o cabo USB Type-C®. 3. Ligue o cabo USB Type-C® a uma porta USB Type-C® do seu computador.
- 4. (Apenas para Windows) Pressione o botão **Eject (Ejetar)** para abrir o tabuleiro da unidade ótica.

#### **Embalar o cabo USB Type-C®.**

- 1. Introduza primeiro a secção do cabo mais próxima do compartimento do cabo e, em seguida, introduza gradualmente o cabo no interior do compartimento.
- 2. Feche a tampa do compartimento do cabo USB Type-C®.

# Română

**Instalarea unității optice externe**

**Folosirea cablului USB Type-C®** Modele: SDRW-08V1M-U

- 
- 1. Deschideți capacul compartimentului de cablu USB Type-C®.<br>2. Trageți afară cablul USB Type-C®.
- 2. Trageţi afară cablul USB Type-C®. 3. Conectați cablul USB Type-C® la un port USB Type-C® de pe calculator.
- 4. (Doar pentru Windows) Apăsați butonul **Eject** pentru a deschide tava unității optice.

#### **Îmapchetarea cablului USB Type-C®**

1. Apăsați secțiunea cablului apropiat de compartimentul de cablu, dupa care împingeți gradual cablul în compartiment<br>2. Închideți capacul compartimentului de cablu USB Type-C®.

10

#### **Inštalácia externej optickej mechaniky**

#### **Používanie kábla USB Type-C®**

#### Modely: SDRW-08V1M-U

- 1. Otvorte kryt priestoru pre kábel USB Type-C®.<br>2. Vytiabnite kábel USB Type-C®.
- 2. Vytiahnite kábel USB Type-C®.<br>3. Prinoite kábel USB Type-C® ku
- 3. Pripojte kábel USB Type-C® k portu USB Type-C® na počítači. 4. (Len pre Windows) Stlačením tlačidla **Eject (Vysunúť)** otvoríte zásuvku optickej mechaniky.

#### **Uloženie kábla USB Type-C®**

- 1. Najprv zatlačte časť kábla najbližšie k priestoru pre kábel a potom postupne vtláčajte kábel do tohto priestoru. 2. Zatvorte kryt priestoru pre kábel USB Type-C®.
- 

#### **Namestitev zunanjega optičnega pogona**

#### **Uporaba kabla USB Type-C®** Modeli: SDRW-08V1M-U

- 1. Odprite pokrov predalčka za kabel USB Type-C®.<br>2. lzvlecite kabel USB Type-C®.
- 
- 2. Izvlecite kabel USB Type-C®. 3. Kabel USB Type-C® priključite na vrata USB Type-C® na računalniku.
- 4. (Velja samo za Windows) Pritisnite gumb **Eject (Izvrzi)**, da odprete pladenj optičnega pogona.

#### **Pakiranje kabla USB Type-C®**

- 1. Najprej v predalček za kabel potisnite del kabla, ki je predalčku najbližji, nato pa potisnite celoten kabel v predalček.
- 2. Zaprite pokrov predalčka za kabel USB Type-C®.

#### **Instalar la unidad óptica externa**

**Usar el cable USB Type-C®**

#### Modelos: SDRW-08V1M-U

- 1. Abra la tapa del compartimento del cable USB Type-C®.<br>2. Extraina el cable USB Type-C®.
- 2. Extraiga el cable USB Type-C®.<br>2. Conecte el cable USB Type-C®.
- 3. Conecte el cable USB Type-C®<br>3. Conecte el cable USB Type-C® a un puerto USB Type-C® del equipo.<br>4. Colo para Windows) Presione el botón **Expulsar** para abrir la band. 4. (Solo para Windows) Presione el botón **Expulsar** para abrir la bandeja de la unidad óptica.

#### **Embalar el cable USB Type-C®**

- 1. Primero, empuje la sección del cable más cercana al compartimento del cable y, a continuación, empuje gradualmente el cable hacia el interior del compartimento.
- 2. Cierre la tapa del compartimento del cable USB Type-C®.

#### **Installera den optiska enheten**

#### **Använda USB Type-C®-kabeln**

Modeller: SDRW-08V1M-U

- 1. Öppna luckan till USB Type-C®-kabelns fack.<br>2. Dra ut USB Type-C®-kabeln.
- 2. Dra ut USB Type-C®-kabeln.<br>3. Anslut USB Type-C®-kabeln
- 3. Anslut USB Type-C®-kabeln till en USB Type-C®-port på datorn.
- 4. (För Windows enbart) Tryck på knappen **Eject** (Mata ut) för att öppna den optiska enheten.

#### **Lägga in USB Type-C®-kabeln**

- 1. Skjut först in den del av kabeln som är närmast kabelfacket och tryck sedan in kabeln gradvis i facket.<br>2. Stäng luckan till LISB Tyne-C®-kabelns fack
- 2. Stäng luckan till USB Type-C®-kabelns fack.

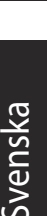

Español

Slovensky

Slovenščina

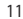

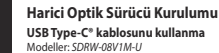

- 1. USB Type-C® kablo yuvası kapağını açın.<br>2. USB Type-C® kablosunu dışarı çekin.
- 2. USB Type-C® kablosunu dışarı çekin.<br>3. USB Type-C® kablosunu bilgisayarın
- 
- 3. USB Type-C® kablosunu bilgisayarınızdaki USB Type-C® bağlantı noktasına takın. 4. (Yalnızca Windows için) Optik sürücü tepsisini açmak için **Eject** (Çıkarma) düğmesine basın.

#### **USB Type-C® kablosunu paketleme**

- 1. Önce kablonun kablo yuvasına en yakın kısmını itin, ardından kabloyu kademeli olarak yuvaya doğru itin.
- 2. USB Type-C® kablosunun yuvasını kapatın.

# Українська

Türkçe

#### **Інсталяція зовнішнього оптичного дисководу**

#### **Користування кабелем USB Type-C®** елі: SDRW-08V1M-U

- 1. Відкрийте кришку відсіку кабелю USB Type-C®.
- 
- 2. Витягніть кабель USB Type-C®. 3. Підключіть кабель USB Type-C® до порту USB Type-C® на комп'ютері.
- 4. (Лише для Windows) Натисніть кнопку **Eject** (Вивільнення), щоб відкрити лоток оптичного дисководу.

#### **Як упакувати кабель USB Type-C®**

1. Спочатку проштовхніть до відсіку найближчу до нього частину кабелю, а потім поступово заштовхуйте кабель до відсіку. 2. Закрийте кришку відсіку кабелю USB Type-C®.

# Bahasa Melay Bahasa Melayu

ไทย

#### **Memasang Pemacu Optikal luaran**

**Menggunakan kabel USB Type-C®**

- Model: SDRW-08V1M-U
- 1. Buka penutup ruang kabel USB Type-C®.<br>2. Tarik keluar kabel USB Type-C®.
- 2. Tarik keluar kabel USB Type-C®.<br>3. Sambungkan kabel USB Type-C®.
- 3. Sambungkan kabel USB Type-C® ke port USB Type-C® pada komputer anda. 4. (Untuk Windows sahaja) Tekan butang **Lenting** untuk membuka bekas pemacu optikal.

#### **Mengemas kabel USB Type-C®**

- 1. Tolak masuk bahagian kabel yang paling hampir dengan ruang kabel dahulu, kemudian perlahan-lahan tolak kabel itu masuk ke dalam ruang kabel.
- 2. Tutup penutup ruang kabel USB Type-C®.

#### **การติิดติ้�งออปติิคั้ลไดรฟ์์ ภายนอก**

**การใช้สายเคัเบิิล USB Type-C ้ ®**

- ร์ุ่น: SDRW-08V1M-U
- ้<br>1. เปิดฝาปิดช่องใส่สายเคเบิล USB Type-C®<br>2. ตึงสายเคเบิล USB Tvpe-C® ออกมา
- 2. ตึงสายเคเบิล USB Type-C® ออกมา<br>3. เชื่อมต่อสายเคเบิล USB Type-C® เข้ากับพอร์ต USB Type-C® บนคอมพิวเตอร์ของคุณ
- 4. (สำหรับ Windows เท่านั้น) กดปุ่ม น**ำออก** เพื่อเปิดถาดออปติคัลไดรฟ์
- 

#### **การเก็บิสายเคัเบิิล USB Type-C®**

- 1. ผรกสุดผลักส่วนของสายเคเบิลที่อยู่ใกล่กับช่องใส่สายเคเบิลที่สุดก่อน จากนั้นค่อย ๆ ผลักสายเคเบิลเข้าไปในช่องใส่<br>2. โดผ่าปิดท่องใส่สายเคเบิล IISB Tyne-C®
- ี่ ปิดฝาปิดช่องใส่สายเคเบิล USB Type-C®

12

Q19061\_SDRW-08V1M-U\_QSG.indb 12 19061\_SDRW-08V1M-U\_QSG.indb 2021/9/29 上午 10:21:48

### **Lắp đặt Ổ đĩa quang ngoại vi**

**Cách sử dụng dây cáp USB Type-C®** Các mẫu máy: SDRW-08V1M-U

- 1. Mở nấp ngăn chứa dây USB Type-C'.
- 2. Lấy dây cáp USB Type-C' ra khỏi ngăn.
- 3. Kết nối đầu cầm USB Type-C˚ vào cổng USB Type-C˚ trên máy tính của bạn.<br>4. (Chỉ dành cho Windows) Nhấn nút **Đẩy ra** để mở nắp ổ đĩa quang.
- 

#### **Xếp lại dây cáp USB Type-C® để cất**

- 1. Đưa một phần của dây gần ngăn nhất vào trước, rồi sau đó đầy từ từ dây vào ngăn chứa.<br>2. Đóng nắp ngăn chứa dây USB Type-C'.
- 

## **התקנת כונן אופטי חיצוני**

iếng Việt

ור<br>ר

**USB Type-C® באמצעות כבל ה-**  SDRW-08V1M-U :דגמים

- .USB Type-C® .1 פותחים את מכסה התא של כבל ה-
- 2. מושכים החוצה את כבל ה-USB Type-C®.<br>3. מחברים את כבל ה-USB Type-C® לחיבור ®USB Type-C במחשב.
- .4 (עבור Windows בלבד) לוחצים על לחצן ההוצאה כדי לפתוח את מגש הכונן האופטי.

#### **USB Type-C® קיפול כבל ה-**

- .<br>1. ראשית דוחפים את החלק של הכבל הקרוב ביותר לתא הכבל פנימה ולאחר מכן בהדרגה את שאר הכבל לתוך התא.<br>2 סוגרים את מרחה התא של בכל ה-®C ו-IISR Twpe
	- .USB Type-C® .2 סוגרים את מכסה התא של כבל ה-

#### **تركيب محرك األقراص الضوئي استخدام كبل USB الفئة C®**

- SDRW-08V1M-U :الطرز ُ
- . .1 افتح ألعلى غطاء حجيرة كبل USB الفئة C®
- 
- .2 اسحب كبل USB الفئة C ®للخارج. .3 صل كبل USB الفئة C ®بمنفذ USB الفئة C ®الموجود على حاسوبك. .4 (في Windows فقط) اضغط على الزر **Eject( إخراج(** لفتح درج محرك األقراص الضوئي.

- **تخزين كبل USB الفئة C®** .1 ادفع قسم الكبل األقرب لحجيرة الكبل أوال,ً ثم ادفع الكبل تدريجيًا بالحجيرة. . .2 أغلق غطاء حجيرة كبل USB الفئة C®
	-

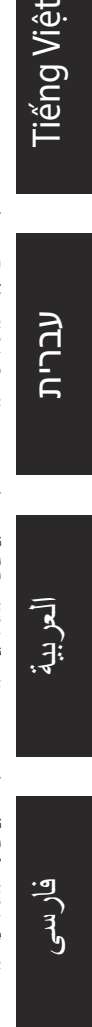

#### **نصب درايو نوری خارجی USB Type-C® استفاده از کابل**

<sup>R</sup>C-Type USB را باز کنيد. .1 روکش جعبه کابل SDRW-08V1M-U :ها مدل

- 
- 2. کابل USB Type-C® را بيرون بکشيد.<br>3. کابل USB Type-C® را به پورت USB Type-C® کامپيوتر وصل کنيد.
- .4 (فقط برای Windows (دکمه **Eject** را فشار دهيد تا سينی درايو نوری باز شود.

#### **USB Type-C® بستن کابل**

- .1 نزديک ترين قسمت کابل به جعبه کابل را ابتدا فشار دهيد، سپس به آرامی کابل را داخل جعبه فشار دهيد. .ببنديد را USB Type-C® .2 روکش جعبه کابل
	-

13

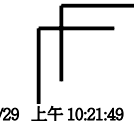

Q19061\_SDRW-08V1M-U\_QSG.indb 13 19061\_SDRW-08V1M-U\_QSG.indb 2021/9/29 上午 10:21:49

#### **Safety Guidelines**

- Do not place damaged discs inside the device. A damaged disc may break while in use and damage the device.
- Use of any controls, adjustments, or procedures other than those specified in this manual may result to hazardous radiation exposure.
- Do not attempt to disassemble the drive.
- Do not move the device from a cold to a warm or hot environment. Drastic change in temperature is harmful to the device.
- Before moving or uninstalling the drive, remove any disc in it.
- Prevent liquids or any metal from getting into the device, If this situation occurs, contact your retailer for help.
- Do not use any evaporating solvents to clean the device. If you accidentally sprayed any solvent on the device, use a clean<br>cloth to wipe it. You may also use a neutral cleaner to dilute the solvent to easily wipe it from
- Do not turn off the computer while the device is in reading or writing mode.
- Do not place discs into the device immediately if they came from a cold environment, especially during cold seasons. Wait until the discs have reached room temperature.
- Use this product in environments with ambient temperatures between 0°C (32°F) and 40°C (104°F).

#### CD-ROM Drive Safety Warning **CLASS 1 LASER PRODUCT**

#### **Sicherheitsinformationen**

#### **Gerät nutzen**

- Legen Sie keine beschädigten Medien in das Gerät ein. Ein defektes Medium kann bei der Benutzung brechen und das Gerät beschädigen.
- Die Nutzung von Reglern, Einstellungen und Verfahren, die nicht in dieser Anleitung angegeben sind, kann zu gefährlicher Strahlenbelastung führen.
- Versuchen Sie nicht, das Laufwerk zu demontieren.
- Bringen Sie das Gerät nicht von einem kalten an einen warmen oder heißen Ort. Drastische Temperaturunterschiede sind schädlich für das Gerät.
- Entnehmen Sie jegliche Medien, bevor Sie das Laufwerk transportieren oder ausbauen.
- Achten Sie darauf, dass keine Flüssigkeiten oder Metallteile in das Gerät gelangen; falls dies dennoch passiert, wenden Sie sich an Ihren Händler.
- Verwenden Sie zur Reinigung des Gerätes keine verdunstenden Lösungsmittel. Falls Sie versehentlich Lösungsmittel auf das Gerät sprühen, wischen Sie es mit einem sauberen Tuch ab. Sie können das Lösungsmittel auch mit einem neutralen Reiniger verdünnen und so leichter vom Gerät entfernen.
- Schalten Sie den Computer nicht ab, während sich das Gerät im Lese- oder Schreibmodus befindet.
- Legen Sie Medien nicht sofort ein, wenn sie aus einer kalten Umgebung kommen, insbesondere während der kalten Jahreszeit. Warten Sie, bis das Medium Zimmertemperatur erreicht hat.
- Benutzen Sie dieses Produkt in einer Umgebungstemperatur zwischen 0°C (32°F) und 40°C (104°F).

CD-ROM-Laufwerk – Sicherheitswarnung **Laserprodukt der Klasse 1**

#### **Informations relatives à la sécurité**

- Ne placez pas de disques endommagés à l'intérieur de l'appareil. Un disque endommagé peut se casser lors de son utilisation et endommager l'appareil.
- L'emploi de contrôles, d'ajustements ou de procédures autres que ceux spécifiés dans ce manuel peut provoquer l'exposition à des radiations dangereuses.
- Ne tentez pas de démonter le lecteur.
- Ne déplacez pas l'appareil d'un environnement froid à un environnement chaud. Un changement radical de température nuit à l'appareil.
- Avant de déplacer ou de désinstaller le lecteur, si un disque y est déjà inséré, retirez-le.
- Évitez que des liquides ou des métaux ne pénètrent dans l'appareil. Si cela se produit, contactez votre revendeur.
- N'utilisez pas de solvants qui s'évaporent pour nettoyer l'appareil. Si vous avez accidentellement pulvérisé du solvant sur l'appareil, utilisez un chiffon propre pour l'essuyer. Vous pouvez également utiliser un nettoyant neutre pour diluer le solvant et l'éliminer facilement de l'appareil.
- N'éteignez pas l'ordinateur lorsque l'appareil est en cours de lecture ou d'écriture.
- Ne placez pas immédiatement de disques dans l'appareil s'ils proviennent d'un environnement froid, en particulier par temps froid. Attendez que les disques aient atteint la température ambiante.
- Utilisez cet appareil dans un environnement dont la température ambiante est comprise entre 0˚C et 40˚C.

Avertissement de sécurité relatif au lecteur CD-ROM

#### **PRODUIT LASER DE CLASSE 1**

#### **Australia Statement Notice**

From 1 January 2012 updated warranties apply to all ASUS products, consistent with the Australian Consumer Law. For the latest product warranty details please visit http://support.asus.com. Our goods come with guarantees that cannot be excluded under the Australian Consumer Law. You are entitled to a replacement or refund for a major failure and compensation for any other reasonably foreseeable loss or damage. You are also entitled to have the goods repaired or replaced if the goods fail to be of acceptable quality and the failure does not amount to a major failure. If you require assistance please call ASUS Customer Service 1300 2787 88 or visit us at http://support.asus.com.

#### **Declaration of compliance for product environmental regulation**

ASUS follows the green design concept to design and manufacture our products, and makes sure that each stage of the product life cycle of ASUS product is in line with global environmental regulations. In addition, ASUS disclose the relevant information based on regulation requirements.

Please refer to http://csr.asus.com/Compliance.htm for information disclosure based on regulation requirements ASUS is complied with:

#### **EU REACH and Article 33**

Complying with the REACH (Registration, Evaluation, Authorisation, and Restriction of Chemicals) regulatory framework, we published the chemical substances in our products at ASUS REACH website at http://csr.asus.com/english/REACH.htm. Die rechtliche Rahmenbedingungen für REACH (Registration, Evaluation, Authorisation, and Restriction of Chemicals) erfüllend, veröffentlichen wir die chemischen Substanzen in unseren Produkten auf unserer ASUS REACH-Webseite unter http://csr.asus. com/english/REACH.htm.

#### **EU RoHS**

This product complies with the EU RoHS Directive. For more details, see http://csr.asus.com/english/article.aspx?id=35

#### **India RoHS**

This product complies with the "India E-Waste (Management) Rules, 2016" and prohibits use of lead, mercury, hexavalent chromium, polybrominated biphenyls (PBBs) and polybrominated diphenyl ethers (PBDEs) in concentrations exceeding 0.1% by weight in homogenous materials and 0.01% by weight in homogenous materials for cadmium, except for the exemptions listed in Schedule II of the Rule.

#### **Vietnam RoHS**

ASUS products sold in Vietnam, on or after September 23, 2011,meet the requirements of the Vietnam Circular 30/2011/TT-BCT.

Các sản phẩm ASUS bán tại Việt Nam, vào ngày 23 tháng 9 năm2011 trở về sau, đều phải đáp ứng các yêu cầu của Thông tư 30/2011/TT-BCT của Việt Nam.

#### **Turkey RoHS**

AEEE Yönetmeliğine Uygundur

#### **ASUS Recycling/Takeback Services**

ASUS recycling and takeback programs come from our commitment to the highest standards for protecting our environment. We believe in providing solutions for you to be able to responsibly recycle our products, batteries, other components as well as the packaging materials. Please go to http://csr.asus.com/english/ Takeback.htm for detailed recycling information in different regions.

#### 安全資訊

使用裝置

- 
- • 請勿將損壞的碟片放入光碟機,可能會造成碟片破碎或裝置損毀。
- • 進行控制、調整或執行非本手冊指定的程序可能會導致危險的輻射外洩。
- • 請勿試圖拆解光碟機。
- • 請勿將裝置從寒冷環境移到溫暖或炎熱的環境。溫度的驟變可能會損毀裝置。
- • 在移動或移除裝置之前,請先取出裝置內的碟片。
- • 防止液體或任何金屬進入裝置。若發生此種情況,請連絡您的經銷商尋求幫助。
- 請勿使用任何揮發性溶劑來清潔裝置。若您不小心將任何此類溶劑濺到裝置上,請使用乾淨的布將其擦除。您也可以 使用中性清潔劑將溶劑稀釋,接著從裝置上擦除。
- • 請勿將冰冷的碟片立即放入裝置內,特別是在寒冷的季節。等待碟片溫度達到室溫時再進行操作。
- 請在 0°C ~ 40°C 温度的環境中使用本裝置。
- • 第1 類雷射產品。

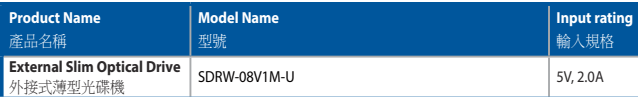

「產品之限用物質含有情況」之相關資訊,請參考下表:

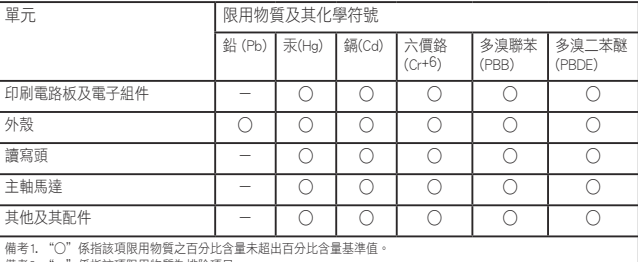

備考2. "-"係指該項限用物質為排除項目。

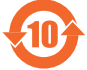

电子电器产品有害物质限制使用标识:图中之数字为产品之环保使用期限。仅指电 子电器产品中含有的有害物质不致发生外泄或突变,从而对环境造成污染或对人身、 財產造成嚴重損害的期限。

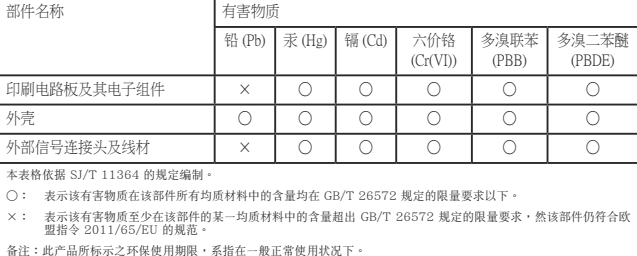

#### **Compliance Statement of Innovation, Science and Economic Development Canada (ISED)**

This device complies with Innovation, Science and Economic Development Canada licence exempt RSS standard(s). Operation is subject to the following two conditions: (1) this device may not cause interference, and (2) this device must accept any interference, including interference that may cause undesired operation of the device.

CAN ICES-003(B)/NMB-003(B)

#### **Déclaration de conformité de Innovation, Sciences et Développement économique Canada (ISED)**

Le présent appareil est conforme aux CNR d'Innovation, Sciences et Développement économique Canada applicables aux appareils radio exempts de licence. L'exploitation est autorisée aux deux conditions suivantes : (1) l'appareil ne doit pas produire de brouillage, et (2) l'utilisateur de l'appareil doit accepter tout brouillage radioélectrique subi, même si le brouillage est susceptible d'en compromettre le fonctionnement. CAN ICES-003(B)/NMB-003(B)

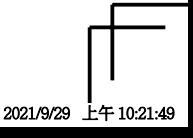

#### **EAC Certification Logo**

#### **FCC COMPLIANCE INFORMATION**

Per FCC Part 2 Section 2.1077

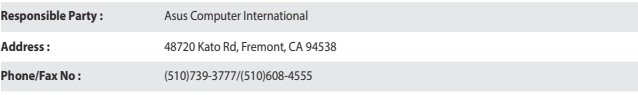

hereby declares that the product

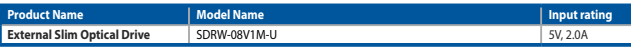

#### compliance statement:

These devices comply with part 15 of the FCC Rules. Operation is subject to the following two conditions: (1) These devices may not cause harmful interference, and (2) these devices must accept any interference received, including interference that may cause undesired operation.

Complies with 21 CFR 1040.10 and 1040.11 except for conformance with IEC 60825-1 Ed. 3., as described in Laser Notice No. 56, dated May 8, 2019.

#### **Simplified UKCA Declaration of Conformity**

ASUSTeK Computer Inc. hereby declares that this device is in compliance with the essential requirements and other relevant provisions of related UKCA Directives. Full text of UKCA declaration of conformity is available at: www.asus.com/support

#### **Simplified EU Declaration of Conformity**

**English** ASUSTeK Computer Inc. hereby declares that this device is in compliance with the essential requirements and other relevant provisions of related Directives. Full text of EU declaration of conformity is available at: www.asus.com/support

**Français** AsusTek Computer Inc. déclare par la présente que cet appareil est conforme aux critères essentiels et autres clauses pertinentes des directives concernées. La déclaration de conformité de l'UE peut être téléchargée à partir du site Internet suivant : www.asus.com/support

**Deutsch** ASUSTeK Computer Inc. erklärt hiermit, dass dieses Gerät mit den wesentlichen Anforderungen und anderen relevanten Bestimmungen der zugehörigen Richtlinien übereinstimmt. Der gesamte Text der EU-Konformitätserklärung ist verfügbar unter: www.asus.com/support

**Italiano** ASUSTeK Computer Inc. con la presente dichiara che questo dispositivo è conforme ai requisiti essenziali e alle altre disposizioni pertinenti con le direttive correlate. Il testo completo della dichiarazione di conformità UE è disponibile all'indirizzo: www.asus.com/support

**Русский Компания** ASUS заявляет, что это устройство соответствует основным требованиям и другим соответствующим условиям соответствующих директив. Подробную информацию, пожалуйста, смотрите на www.asus.com/support

**Български** С настоящото ASUSTeK Computer Inc. декларира, че това устройство е в съответствие със съществените изисквания и другите приложими постановления на свързаните директиви. Пълният текст на декларацията за съответствие на ЕС е достъпна на адрес: www.as

**Hrvatski** ASUSTeK Computer Inc. ovim izjavljuje da je ovaj uređaj sukladan s bitnim zahtjevima i ostalim odgovarajućim odredbama vezanih direktiva. Cijeli tekst EU izjave o sukladnosti dostupan je na: www.asus.com/support

**Čeština** Společnost ASUSTeK Computer Inc. tímto prohlašuje, že toto zařízení splňuje základní požadavky a další příslušná ustanovení souvisejících směrnic. Plné znění prohlášení o shodě EU je k dispozici na adrese: www.asus.com/support **Dansk** ASUSTeK Computer Inc. erklærer hermed, at denne enhed er i overensstemmelse med hovedkravene og andre relevante bestemmelser i de relaterede direktiver. Hele EU-overensstemmelseserklæringen kan findes på: www.asus.com/support

**Nederlands** ASUSTeK Computer Inc. verklaart hierbij dat dit apparaat voldoet aan de essentiële vereisten en andere relevante bepalingen van de verwante richtlijnen. De volledige tekst van de EU-verklaring van conformiteit is beschikbaar op: www.asus.com/support

**Eesti** Käesolevaga kinnitab ASUSTeK Computer Inc, et see seade vastab asjakohaste direktiivide oluliste nõuetele ja teistele asiassepuutuvatele sätetele. EL vastavusdeklaratsiooni täielik tekst on saadaval järgmisel aadressil: www.asus.com/support

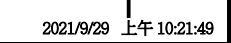

**Suomi** ASUSTeK Computer Inc. ilmoittaa täten, että tämä laite on asiaankuuluvien direktiivien olennaisten vaatimusten ja muiden tätä koskevien säädösten mukainen. EU-yhdenmukaisuusilmoituksen koko teksti on luettavissa osoitteessa: www.asus.com/support

**Ελληνικά** Με το παρόν, η AsusTek Computer Inc. δηλώνει ότι αυτή η συσκευή συμμορφώνεται με τις θεμελιώδεις απαιτήσεις και άλλες σχετικές διατάξεις των Οδηγιών της ΕΕ. Το πλήρες κείμενο της δήλωσης συμβατότητας είναι διαθέσιμο στη διεύθυνση: www.asus.com/support

**Magyar** Az ASUSTeK Computer Inc. ezennel kijelenti, hogy ez az eszköz megfelel a kapcsolódó Irányelvek lényeges követelményeinek és egyéb vonatkozó rendelkezéseinek. Az EU megfelelőségi nyilatkozat teljes szövege innen letölthető: www.asus.com/support

**Latviski** ASUSTeK Computer Inc. ar šo paziņo, ka šī ierīce atbilst saistīto Direktīvu būtiskajām prasībām un citiem citiem saistošajiem nosacījumiem. Pilns ES atbilstības paziņojuma teksts pieejams šeit: www.asus.com/support

Lietuvių "ASUSTeK Computer Inc." šiuo tvirtina, kad šis įrenginys atitinka pagrindinius reikalavimus ir kitas svarbias susijusių direktyvų nuostatas. Visą ES atitikties deklaracijos tekstą galima rasti: www.asus.com/support

**Norsk** ASUSTeK Computer Inc. erklærer herved at denne enheten er i samsvar med hovedsaklige krav og andre relevante forskrifter i relaterte direktiver. Fullstendig tekst for EU-samsvarserklæringen finnes på: www.asus.com/support

**Polski** Firma ASUSTeK Computer Inc. niniejszym oświadcza, że urządzenie to jest zgodne z zasadniczymi wymogami i innymi właściwymi postanowieniami powiązanych dyrektyw. Pełny tekst deklaracji zgodności UE jest dostępny pod adresem: www.asus.com/support

**Português** A ASUSTeK Computer Inc. declara que este dispositivo está em conformidade com os requisitos essenciais e outras disposições relevantes das Diretivas relacionadas. Texto integral da declaração da UE disponível em: www.asus.com/support

**Română** ASUSTeK Computer Inc. declară că acest dispozitiv se conformează cerinţelor esenţiale şi altor prevederi relevante ale directivelor conexe. Textul complet al declaraţiei de conformitate a Uniunii Europene se găseşte la: www.asus.com/support

**Srpski** ASUSTeK Computer Inc. ovim izjavljuje da je ovaj uređaj u saglasnosti sa osnovnim zahtevima i drugim relevantnim odredbama povezanih Direktiva. Pun tekst EU deklaracije o usaglašenosti je dostupan da adresi: www.asus.com/support

**Slovensky** Spoločnosť ASUSTeK Computer Inc. týmto vyhlasuje, že toto zariadenie vyhovuje základným požiadavkám a ostatým príslušným ustanoveniam príslušných smerníc. Celý text vyhlásenia o zhode pre štáty EÚ je dostupný na adrese: www.asus.com/support

**Slovenščina** ASUSTeK Computer Inc. izjavlja, da je ta naprava skladna z bistvenimi zahtevami in drugimi ustreznimi določbami povezanih direktiv. Celotno besedilo EU-izjave o skladnosti je na voljo na spletnem mestu: www.asus.com/support

**Español** Por la presente, ASUSTeK Computer Inc. declara que este dispositivo cumple los requisitos básicos y otras disposiciones pertinentes de las directivas relacionadas. El texto completo de la declaración de la UE de conformidad está disponible en: www.asus.com/support

**Svenska** ASUSTeK Computer Inc. förklarar härmed att denna enhet överensstämmer med de grundläggande kraven och andra relevanta föreskrifter i relaterade direktiv. Fulltext av EU-försäkran om överensstämmelse finns på: www.asus.com/support

**Українська** ASUSTeK Computer Inc. заявляє, що цей пристрій відповідає основним вимогам та іншим відповідним положенням відповідних Директив. Повний текст декларації відповідності стандартам ЄС доступний на: www.asus.com/support

**Türkçe** AsusTek Computer Inc., bu aygıtın temel gereksinimlerle ve ilişkili Yönergelerin diğer ilgili koşullarıyla uyumlu olduğunu beyan eder. AB uygunluk bildiriminin tam metni şu adreste bulunabilir: www.asus.com/support

**Bosanski** ASUSTeK Computer Inc. ovim izjavljuje da je ovaj uređaj usklađen sa bitnim zahtjevima i ostalim odgovarajućim odredbama vezanih direktiva. Cijeli tekst EU izjave o usklađenosti dostupan je na: www.asus.com/support

**日本語** 本製品は、EU指令の基本要件およびその他の関連規定に適合しています。本製品に関連する適合宣言書は、 www.asus.com/supportでご確認ください。

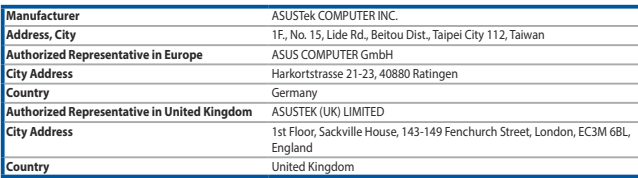

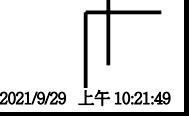

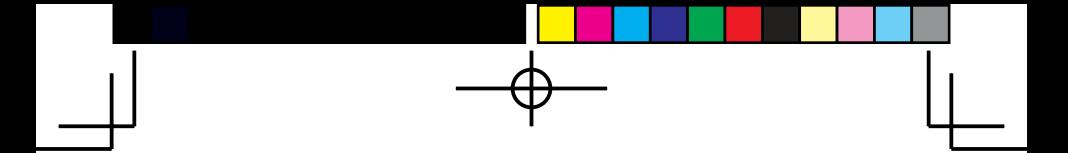

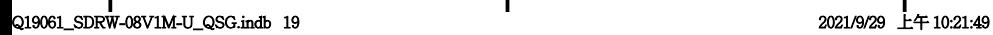

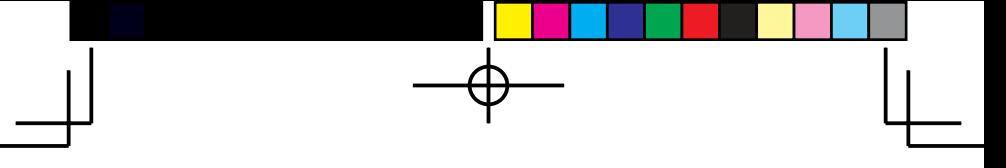

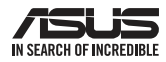

For a superior burning experience

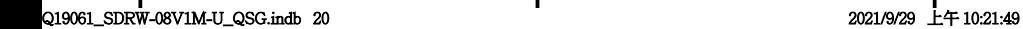